# **INHOUD**

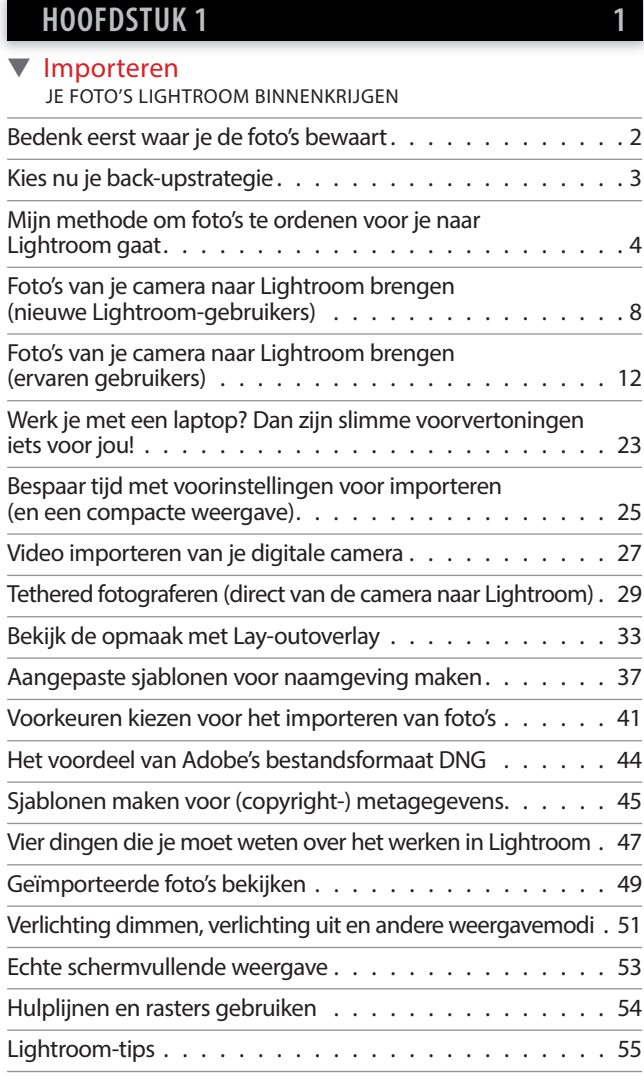

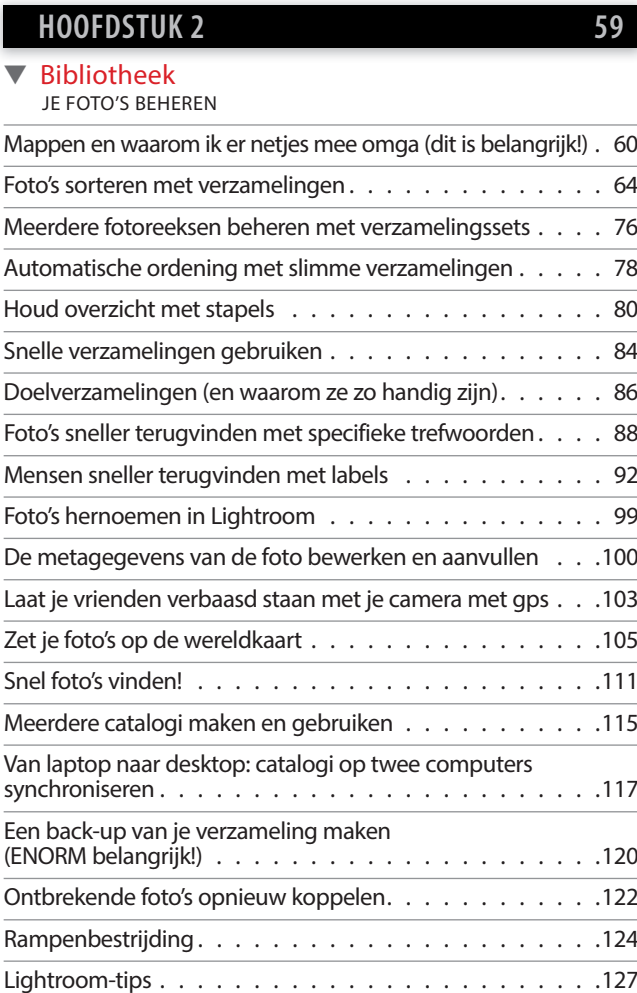

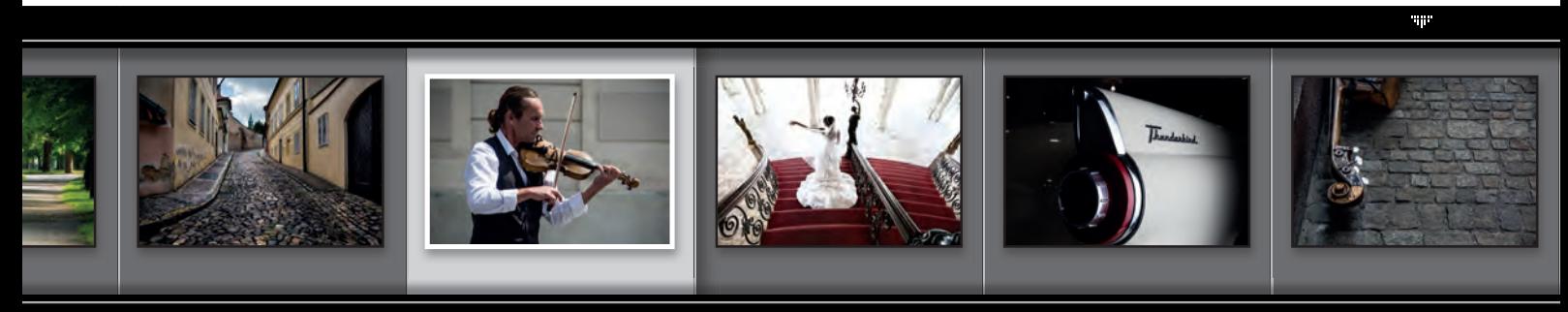

### **HOOFDSTUK 3**

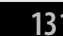

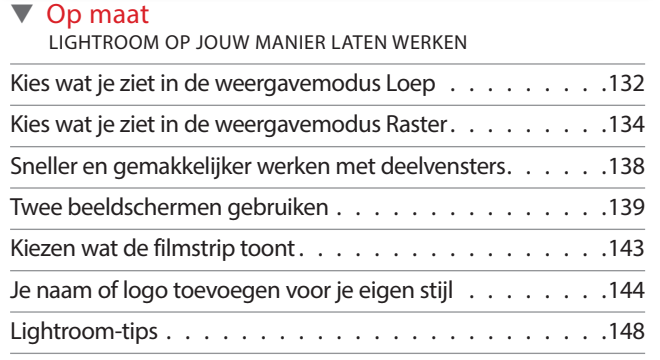

## Je naam of logo toevoegen voor je eigen stijl Je naam of logo toevoegen voor je eigen stijl . . . . . . . . <sup>144</sup> <sup>144</sup>**HOOFDSTUK 4 151**

#### ▼ Basisbewerkingen JE FOTO'S ONTWIKKELEN

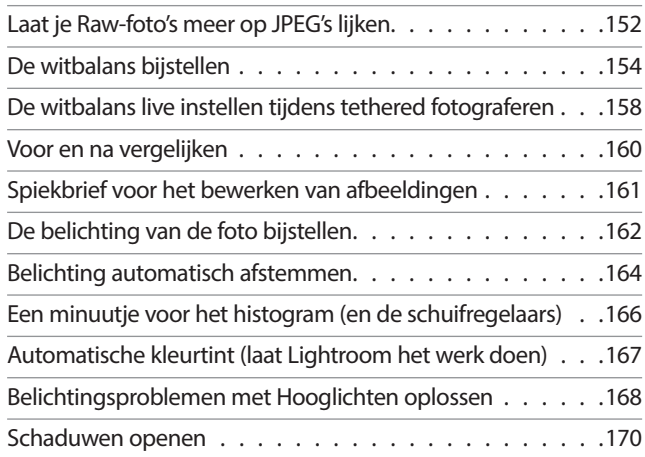

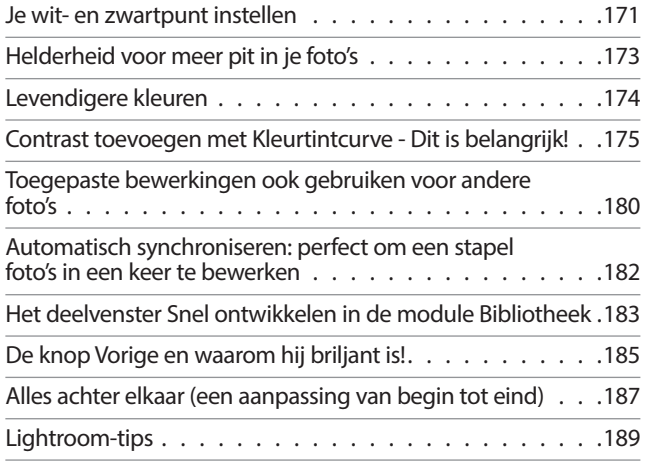

# **HOOFDSTUK 5 191**

### ▼ Lokale aanpassingen

JE FOTO'S MAAR GEDEELTELIJK BEWERKEN

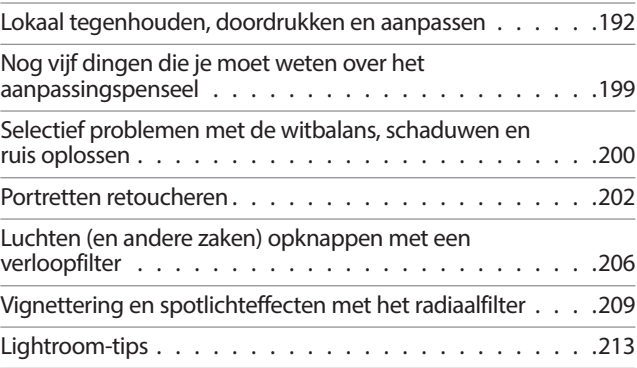

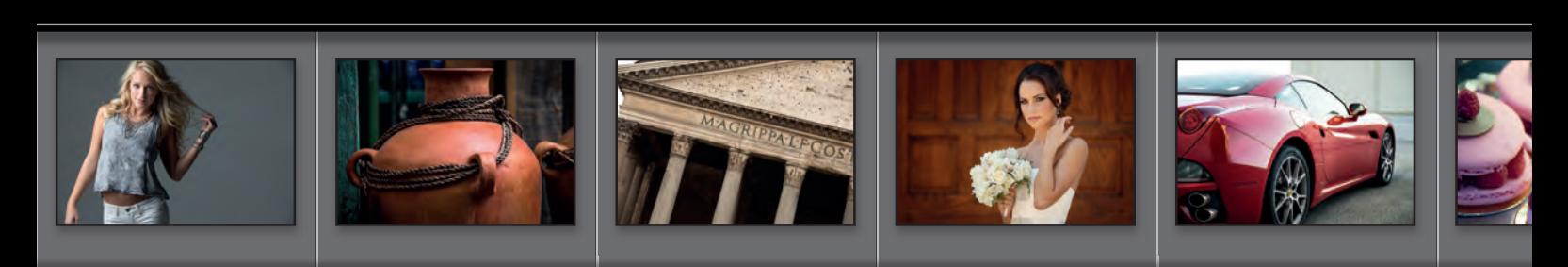

# **INHOUD**

# **HOOFDSTUK 6 217**

### ▼ Speciale effecten

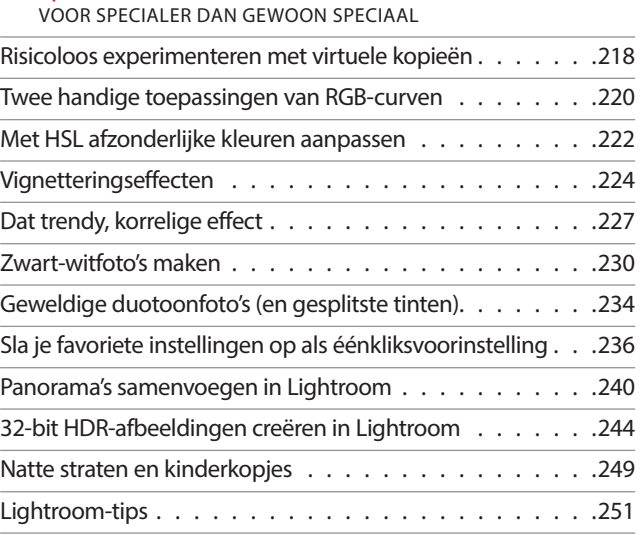

## **HOOFDSTUK 7 253**

#### ▼ Probleemfoto's

VEELVOORKOMENDE PROBLEMEN OPLOSSEN

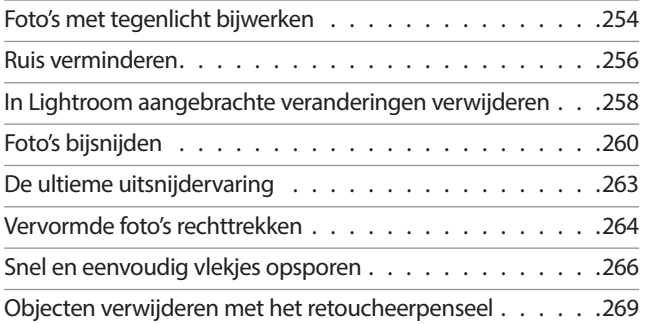

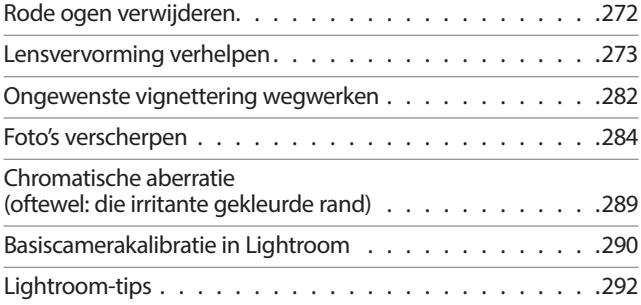

### **HOOFDSTUK 8 295**

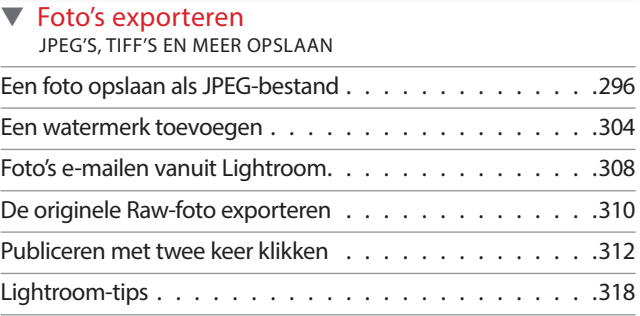

### **HOOFDSTUK 9 321**

#### ▼ Grijpen naar Photoshop LIGHTROOM EN PHOTOSHOP ALS TEAM

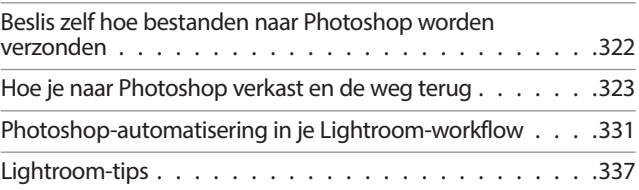

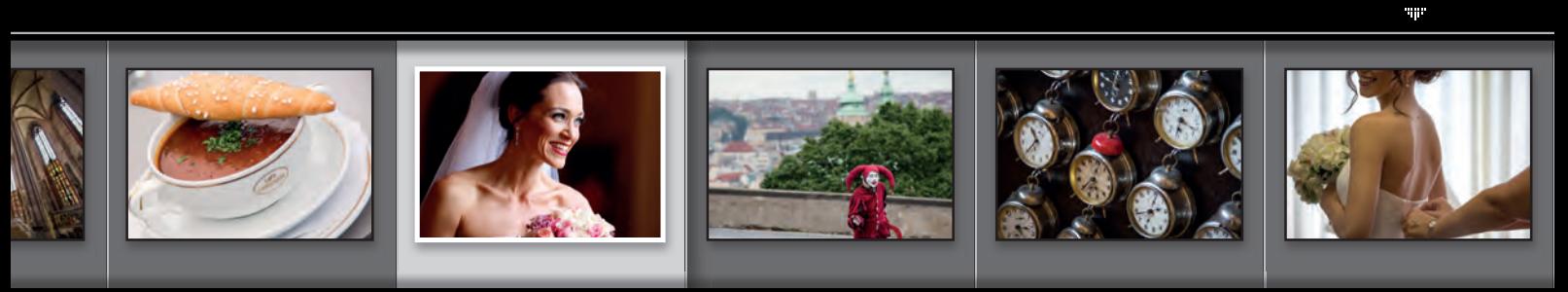

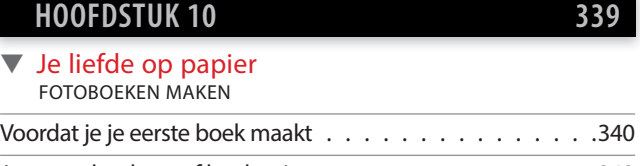

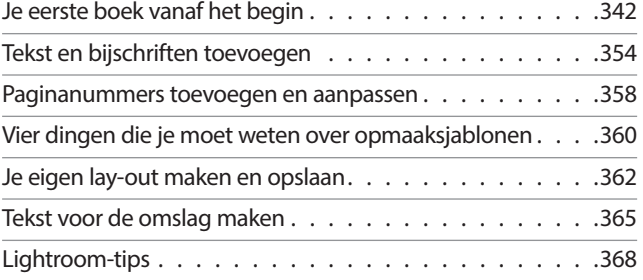

## **HOOFDSTUK 11 371**

### ▼ Presentatie

JE WERK PRESENTEREN

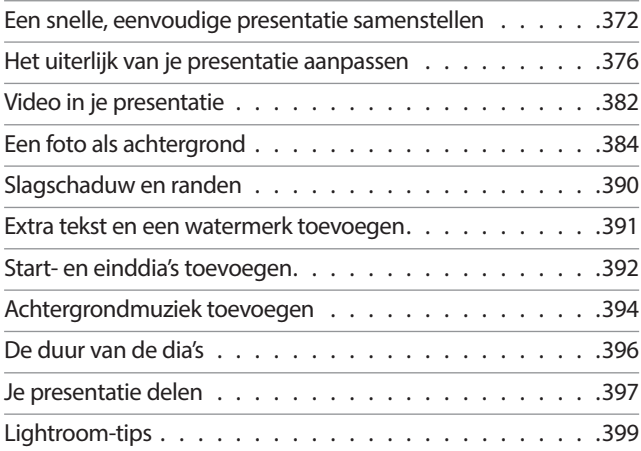

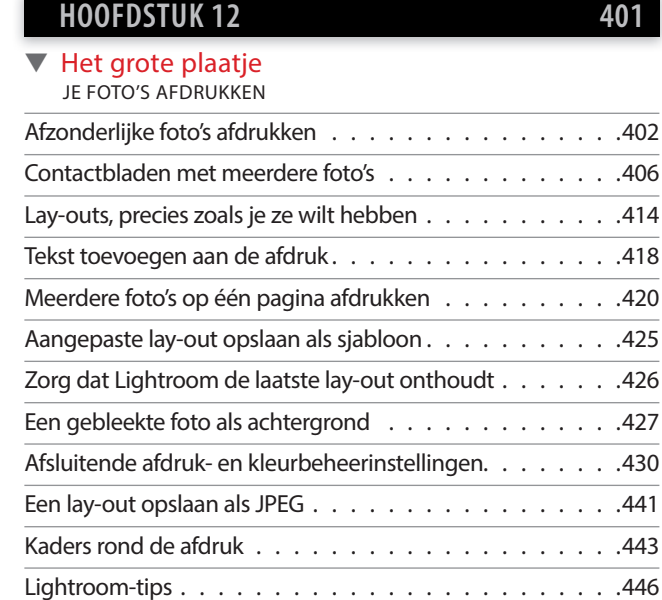

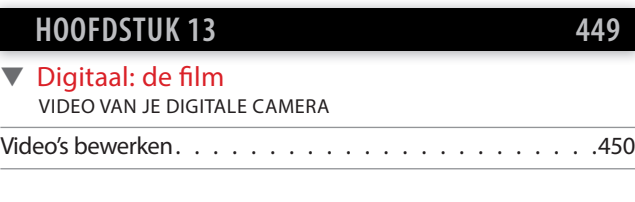

**INDEX 460**

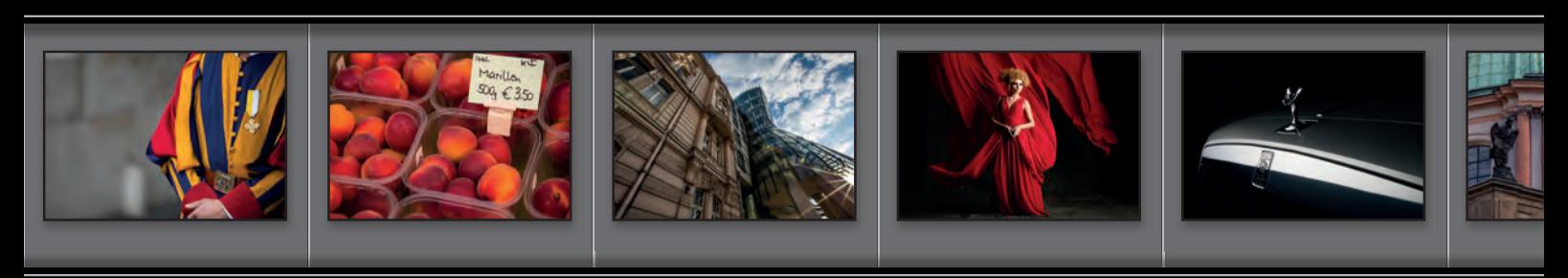

# **Ongeveer zeven dingen die je had willen weten voor je dit boek las**

**(1) Dit boek is voor gebruikers van Lightroom CC en voor gebruikers van Lightroom 6. (Beide versies hebben dezelfde functionaliteit.)** Het maakt niet uit met welke versie je werkt, dus laat je niet van de wijs brengen als je dit boek voor Lightroom 6 kocht en nu overal Lightroom CC ziet staan. Je kunt gewoon aan de slag.

Ik wil er absoluut zeker van zijn dat je bij het lezen van dit boek het onderste uit de kan haalt. Neem je twee minuten de moeite deze twee pagina's te lezen, dan beloof ik je dat het je flink zal helpen bij het bedwingen van Lightroom. (Bovendien hoef je me geen e-mail te sturen met vragen waarop je het antwoord hier had kunnen vinden.) De afbeeldingen op deze beide pagina's zijn overigens alleen maar voor de sier. Tsja, voor ons fotografen tellen zulke zaken!

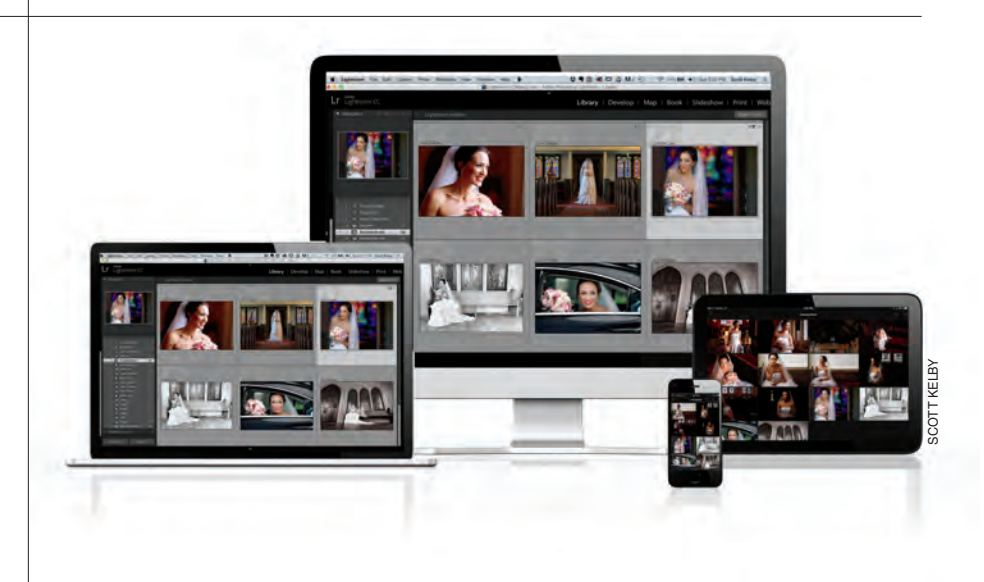

**(2) Veel van de in dit boek gebruikte foto's kun je downloaden** van de site bij dit boek (http://kelbyone.com/books/lrcc). Zo kun je alle stappen en technieken direct zelf uitproberen. Zie je, dit is een van die zaken die je had gemist als je direct naar hoofdstuk 1 had doorgebladerd. Dan moest je me vervolgens een boze mail sturen over waarom ik je niet vertelde dat je de foto's kon downloaden en je niet eens het webadres noemde. Je zou niet de eerste zijn.

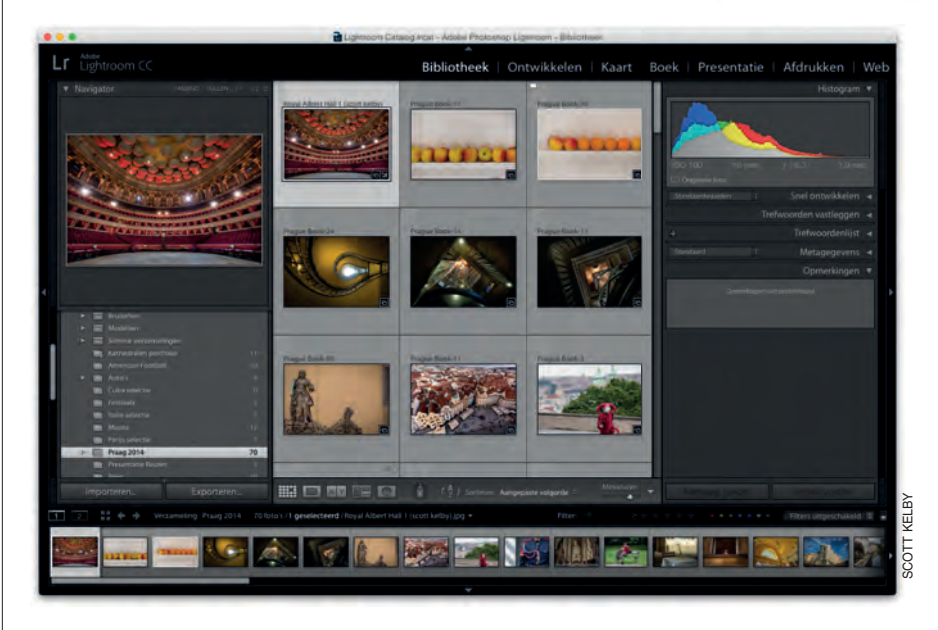

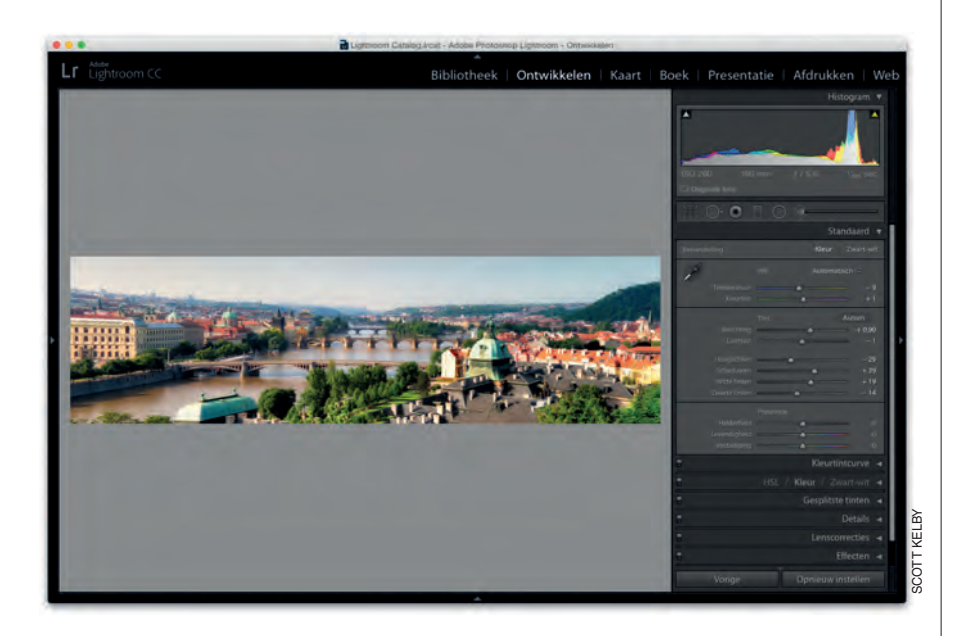

#### **(3) Heb je andere boeken van mij gelezen,**

dan weet je dat het normaal gesproken 'spring er ergens in'-boeken zijn, waarin je op elke gewenste plek kunt beginnen. Maar niet bij dit boek. Ik heb dit boek geschreven in de veronderstelling dat je ook echt met Lightroom aan de slag wilt gaan. Ben je wat Lightroom betreft nog wat nat achter de oren, dan raad ik je sterk aan om met hoofdstuk 1 te beginnen en het boek hoofdstuk voor hoofdstuk door te nemen. Maar goed, het is jouw boek. Misschien hol je het wel in het midden uit en gebruik je het als een geheime bewaarplek. Ik zal het nooit weten. Lees in elk geval de inleiding van elk project. Daarin staat informatie die je niet wilt missen.

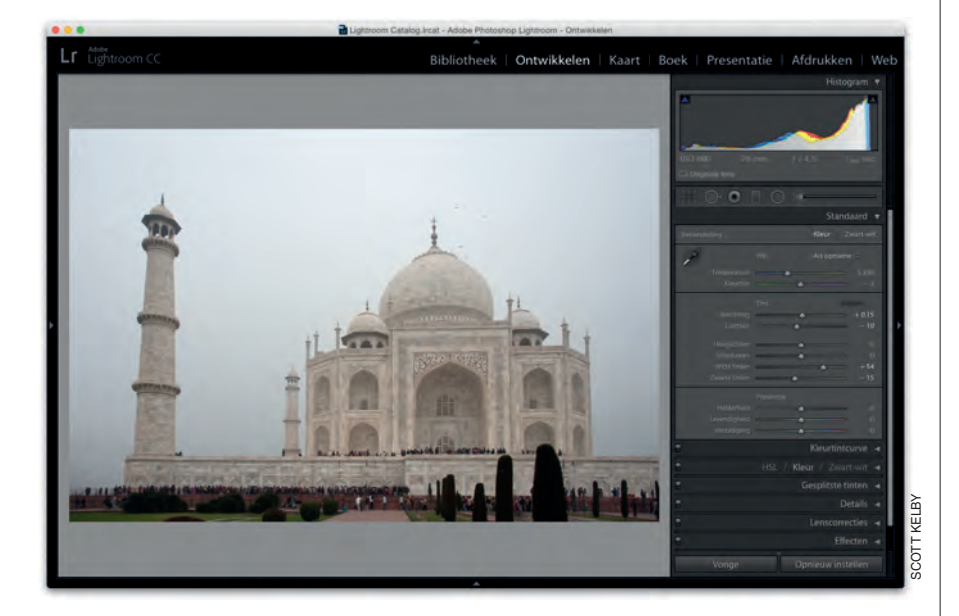

#### **(4) De o˜ ciële naam van de software is**

'Adobe Photoshop Lightroom CC', aangezien Lightroom een onderdeel is van de Photoshop-familie, Maar zou ik het programma in dit boek telkens 'Adobe Photoshop Lightroom CC' noemen, dan kun je me na twee hoofdstukken waarschijnlijk wel de nek omdraaien (of de persoon die naast je zit). Daarom noem ik de software vanaf dit moment gewoon 'Lightroom CC' of nog korter 'Lightroom'. Het is maar dat je het weet.

#### **(5) De inleidende pagina aan het begin**

van elk hoofdstuk geeft je de kleine portie mentale ontspanning die je nodig hebt. De inleidingen hebben om eerlijk te zijn niet veel te maken met de inhoud van het hoofdstuk, maar deze eigenzinnige hoofdstukinleidingen zijn een soort traditie in mijn boeken geworden. (Je vindt ze in al mijn boeken.) Ben je een van de 'serieuze' types, dan mag je ze echter met een gerust hart overslaan. Anders werken ze je toch alleen maar op je zenuwen.

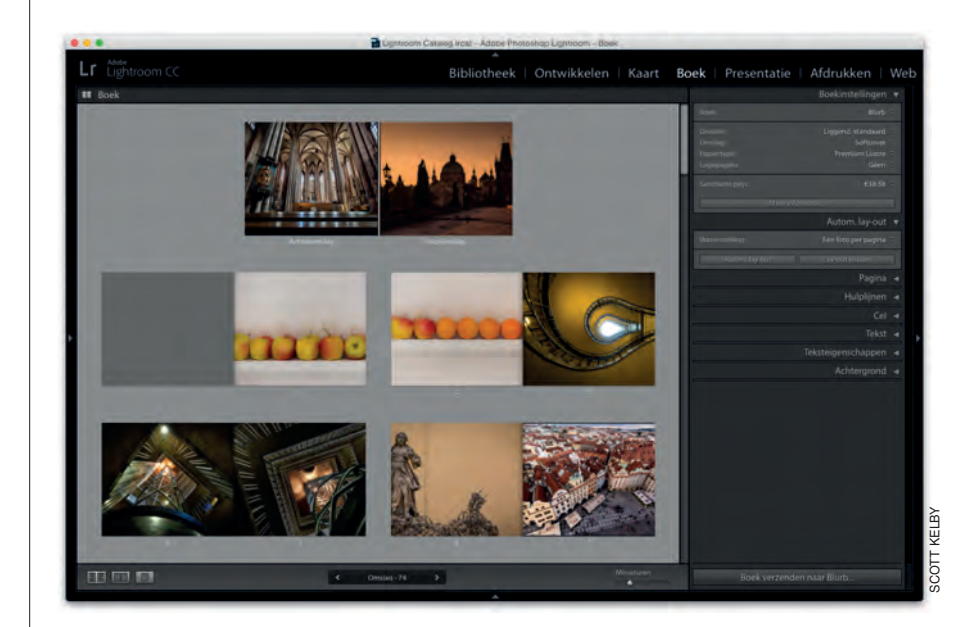

**(6) Waar is de Web-module gebleven?** Op het web. Het adres krijg je zo (bij 7.2). Ik heb het daar gezet omdat Adobe het uhm… een beetje ondergeschoven heeft. Niet officieel, maar laten we eerlijk zijn, ze hebben in de afgelopen drie nieuwe versies niet echt nieuwe onderdelen toegevoegd. Zelfs al hebben ze nu eindelijk de oude Flash-galerie vervangen door HTML5, nog steeds kan ik het niet met een uitgestreken gezicht aanbevelen. Voor de zekerheid heb ik het (Engelstalige) hoofdstuk toch bijgewerkt en op internet gezet. Beschouw het maar als een bonus die je nooit gebruikt.

 $\leftrightarrow x \Rightarrow$  Inleiding  $\Box$ 

٢H

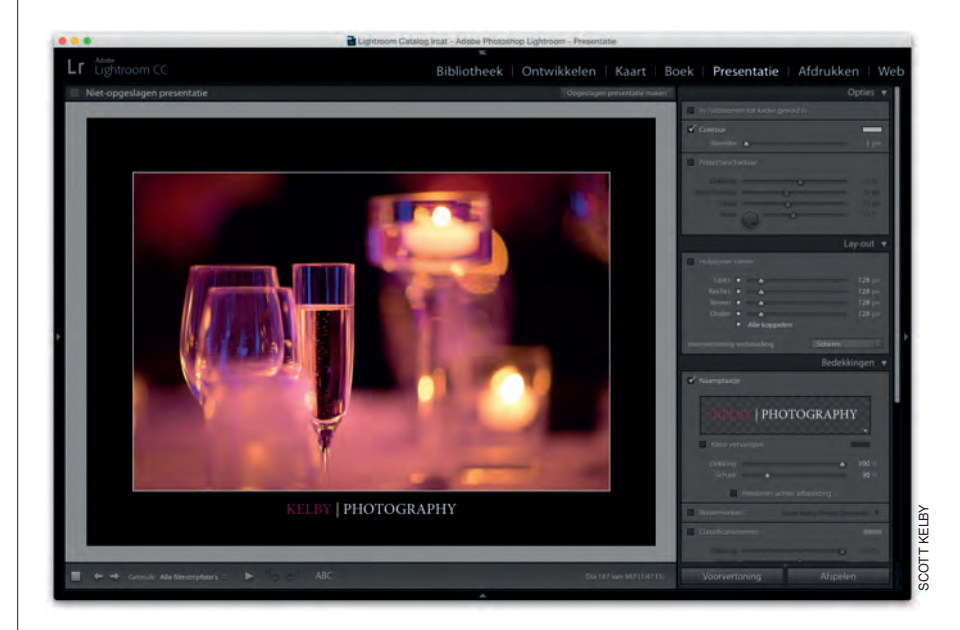

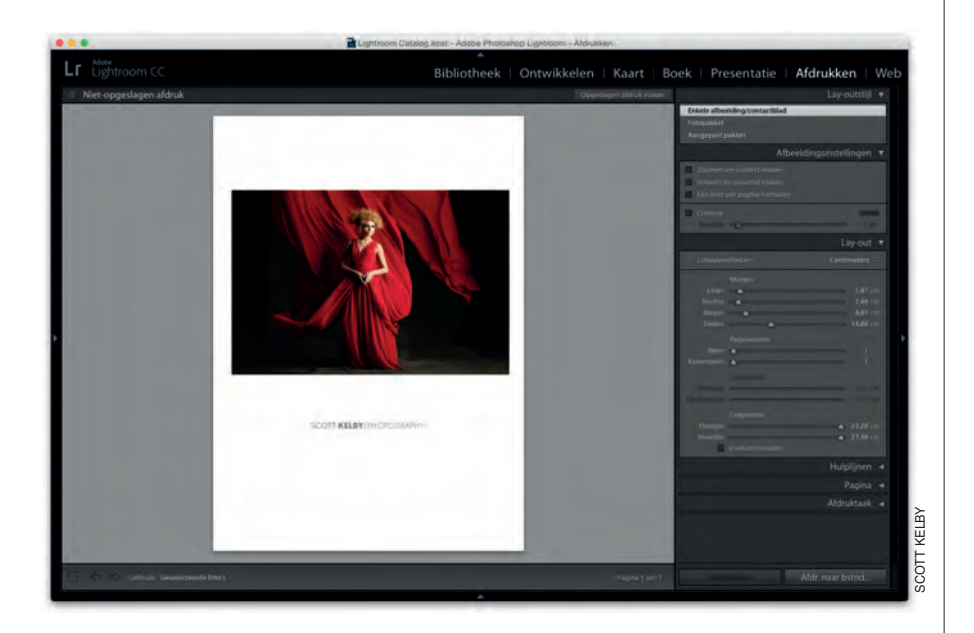

doorgewerkt. Is Lightroom nieuw voor je en heb je geen idee wat voorinstellingen zijn: dat zijn wondermiddeltjes die je foto's er met een klik prachtig uit laten zien. De voorinstellingenmarkt is groot en mensen besteden veel tijd aan het verkopen van voorinstellingen. Maar omdat ik je passie herken (en omdat je dit boek kocht, kies zelf maar), geef ik je een stapel voorinstellingen cadeau. De link naar die voorinstellingen en ook voorbeelden ervan vind je op de downloadpagina (het

adres vind je bij 7.2).

**(7.1) Wie heeft er zin in coole, gratis voorinstellingen?** Ik denk dat je ze verdiend hebt. In elk geval tegen de tijd dat je dit boek hebt

#### $\bullet\bullet\bullet\;\;{\mathcal C}\;\;{\mathcal C}\;\;{\mathcal D}$ 650 kelbyone.com/marketplace/b **kelbyone** la. Sign up / Member Ed THE ADOBE PHOTOSHOP LIGHTROOM CC BOOK FOR DIGITAL PHOTOGRAP Dear Reader: Welcome to the book's download page, where you can download some of the same photos I used in the book and follow right along with the projects, as well as download the Print module templates (mentioned in Chapter 14) and the Develop module presets (mentioned in the book's introduction), You can also watch the book's companion videos on how to make transparent graphics for your Identity Plates, as well as how to make them for your print layouts. While the shots here are downloadable, the whole idea behind this book is that you use these techniques on your own photos, but until you do, you can practice on these (some images are not available for download due to permissions issues). Now, Chapters 1, 2, 3, 9, 11, 12, and 13 are about importing, organizing your photos, customizing the Library module, exporting, creating photo books, making slide shows, and printing, so it doesn't matter one little bit which photos you use (but, I did include the files for the frames used in Chapters 12 and 13). The same goes for Chapter 7 on using Lightroom on your mobile device, Chapter 15 on using video (use any video you've shot with your DSLR camera), and for the bonus chapters included here on using the Web module and the free Develop presets. You don't need to download any photos-just use any ones you have handy (but, be sure to download the Develop presets). Well, that's pretty much it. I hope you enjoy following along with these images, watching the videos, and using the templates and presets. Thanks so much for buying the book and giving me the opportunity to show you some of the really cool things about Adobe Photoshop Lightroom CC. Just a quick reminder: These downloadable photos from myself, Fotolia, Dollar Photo Club, and iStock, made available to you here, are licensed for your personal use only in practicing the techniques shown in the book. They are not licensed for use in any other manner, including commercial projects, websites, or any other use. Thanks for honoring our copyrights.

#### **(7.2) Ik heb een korte video voor je**

**gemaakt.** Daarin zie je stap voor stap hoe je een naamplaatje met transparantie maakt (in hoofdstuk 11 en 12 lees je daar meer over). Je vindt de video op http://kelbyone.com/books/ lrcc.

Goed, sla de pagina om. We gaan aan de slag!

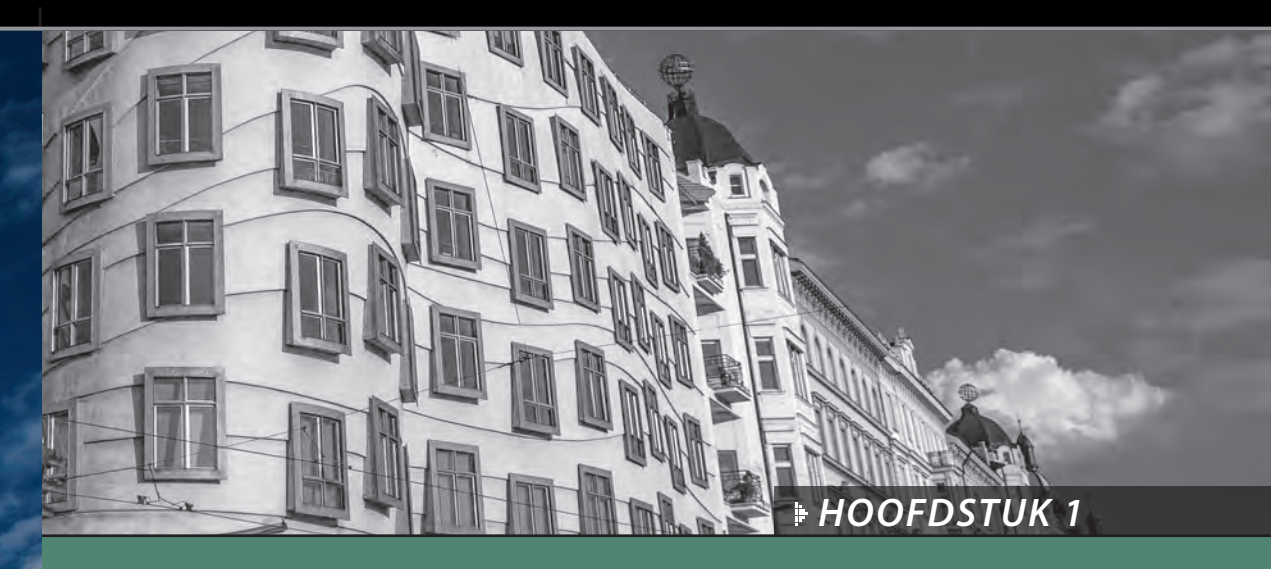

# **Importeren** Je foto's Lightroom binnenkrijgen

Goed, omdat je deze inleiding leest, neem ik aan dat je mijn korte waarschuwing hiervoor hebt gelezen. Je weet dus dat deze inleidingen weinig tot niets te maken hebben met wat er in het hoofdstuk staat. Ze zijn niet meer dan een kleine mentale pauze van alles wat je leert. Natuurlijk klopt dat nu al niet meer, want hier aan het begin van het boek heb je nog niets geleerd. Waarschijnlijk heb je nog geen mentale pauze nodig. Dat zit me wel dwars, maar niet voldoende om een inleiding voor het eerste hoofdstuk over te slaan, want dan zou dit een lege bladzijde zijn. En als ik iets heb geleerd, dan is het wel dat mensen niet van lege bladzijden houden. Daarom staat er soms 'Deze pagina is bewust leeg gelaten' op lege bladzijden in boeken. Ik vind het fascinerend. Ze vertellen nooit waarom ze die bladzijde leeg lieten, maar tegelijkertijd

drukten ze wel die zin 'Deze pagina is bewust leeg gelaten' op die bladzijde, waardoor hij dus eigenlijk niet meer leeg is. Eigenlijk is het een grote lege pagina-oplichterij. Maar als je ze erop aanspreekt, beginnen ze over 'afdrukspreads' en 'paginering voor druk' en 'propagandaverspreiding door subversieve anti-overheidsorganisaties' en tientallen andere redenen waarom een bladzijde soms leeg blijft. Omdat ik niet de indruk wil wekken dat deze pagina onderdeel is van een grotere samenzwering, krijg je een mentale pauze, zelfs al heb je er nu op dit moment nog geen nodig (of misschien nu wel). In de uitgeverswereld noemen ze dit een 'vooruitbetaling'. Zo heet het niet echt, maar de echte naam kan alleen op bladzijden staan die opzettelijk leeg bleven. (Hé, ik heb je gewaarschuwd dat de inleidingen zo zouden zijn.)

# **Bedenk eerst waar je de foto's bewaart**

#### **Gebruik een externe harde schijf:**

Als de interne harde schijf van je computer groot genoeg is, kun je al je foto's direct op je computer opslaan. Maar mijn vrienden raad ik aan om een grote externe harde schijf aan te schaffen, die groter is dan wat ze denken nodig te hebben. Tenminste 4 terabyte. Als je van plan bent je levenswerk aan foto's op de interne harde schijf van je computer op te slaan, is die schijf vol voor je het in de gaten hebt. Voorkom dit en schaf voor je begint een goede, snelle en grote externe schijf aan. Lightroom doet er overigens helemaal niet flauw over dat je foto's op een afzonderlijke schijf opslaat. (Je leest zo hoe je dit doet.) Hoe dan ook, welke externe oplossing je ook kiest (ik gebruik externe schijven van G-Technology), ze raken sneller vol dan je denkt. En dat allemaal dankzij de vele megapixels die camera's tegenwoordig standaard bieden. Gelukkig is hardeschijfruimte goedkoper dan ooit. Een schijf van 4 TB (4000 gigabyte aan opslagruimte) koop je voor rond de honderdvijftig euro. Misschien denk je nu: ik krijg nooit 4 terabyte vol! Maar reken dan eens mee: als je één keer per week fotografeert en per sessie niet meer dan een enkele 16GB-kaart vol schiet, dan heb je daar elk jaar meer dan 400 GB hardeschijfruimte voor nodig. En dat is alleen het nieuwe werk; we hebben het nog niet over al het eerdere materiaal dat al op de harde schijf staat. Wees dus blijf vooral niet bescheiden als het om hardeschijfruimte gaat.

Voor je in Photoshop Lightroom duikt en foto's gaat importeren, moet je eerst beslissen waar je de foto's wilt bewaren. (En dan bedoel ik ook al je foto's. Alle foto's die je in het verleden maakte, alle foto's die je dit jaar maakt en alle foto's die je de komende jaren zult maken. Alle foto's.) Je hebt een groot opslagmedium nodig om je volledige fotobibliotheek op te slaan. Het goede nieuws is dat opslagruimte nog nooit zo goedkoop was.

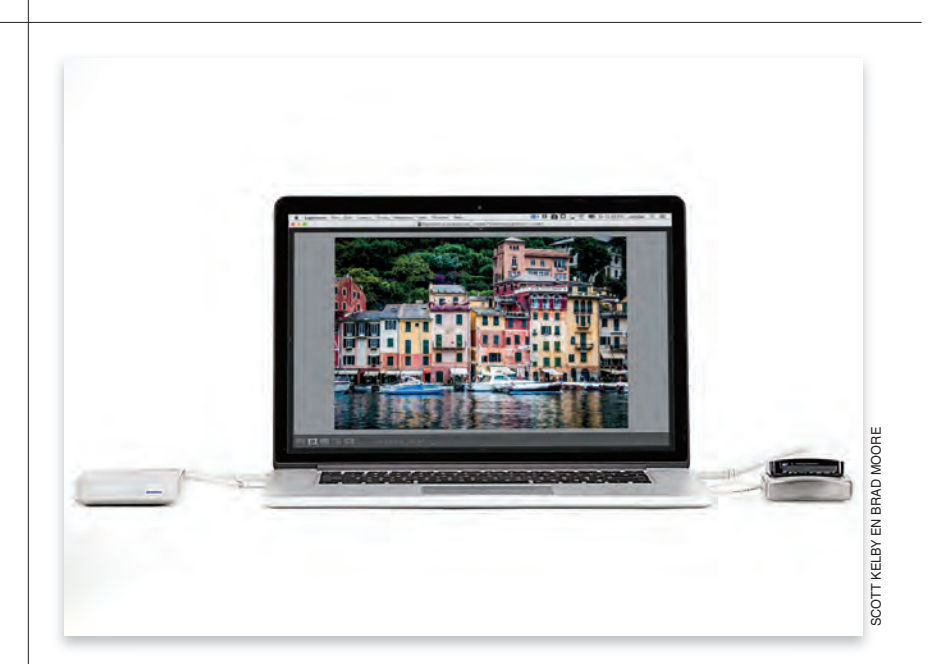

Goed, je hebt nu dus die externe harde schijf waar je je levenswerk aan foto's op bewaart. Wat doe je wanneer die harde schijf doodgaat? Let op, ik zei niet als, maar wanneer. Uiteindelijk gaat elke schijf kapot en is alles wat erop stond verloren. Daarom moet je ten minste één aanvullende back-up van je bibliotheek hebben. Let op, ik zei 'ten minste'. Dit is belangrijk..

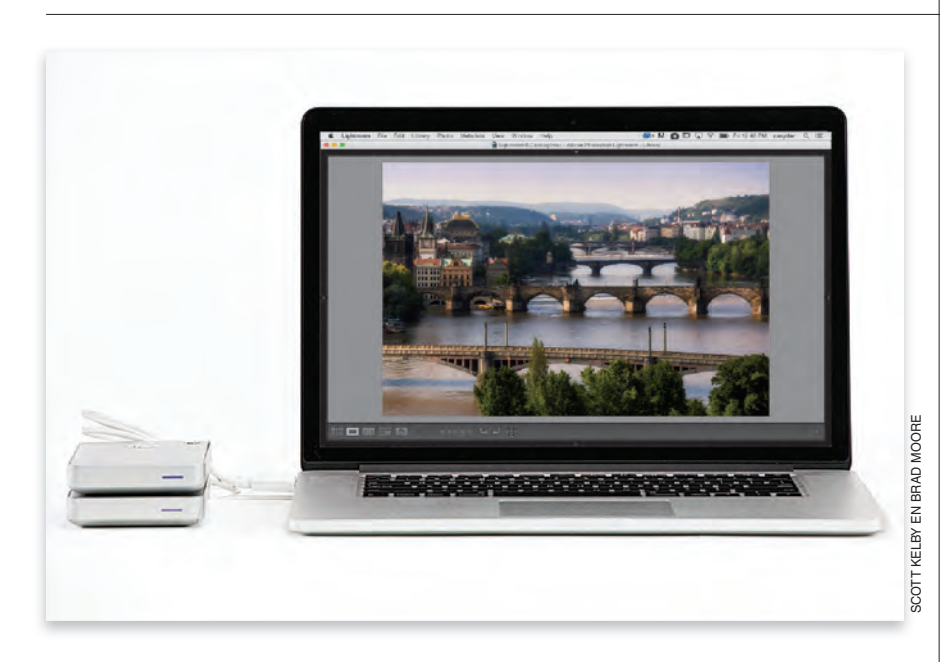

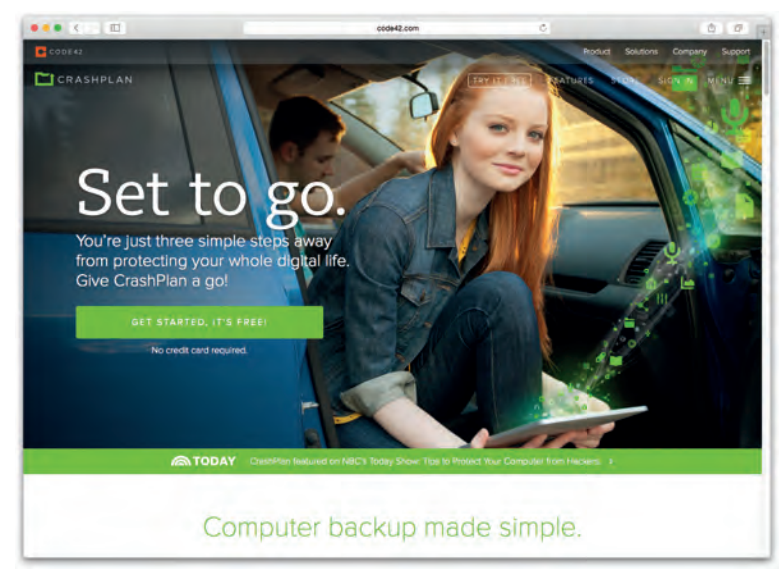

# **Kies nu je backupstrategie**

### **Het moet een volledig afzonderlijke schijf zijn:**

Je back-up moet een externe harde schijf zijn die volledig onafhankelijk is van je andere externe harde schijf. (Het mag dus geen partitie of een andere map op dezelfde harde schijf zijn. Ik heb fotografen gesproken die dit doen en niet beseffen dat als hun harde schijf het begeeft hun originele bibliotheek en de backup tegelijkertijd verloren gaan. Met als resultaat dat al je foto's waarschijnlijk voor altijd verdwenen zijn. Je hebt absoluut een tweede schijf nodig voor je back-up, zodat je afbeeldingen op twee afzonderlijke, onafhankelijke harde schijven staan. Ik kom hier dadelijk op terug.

### **Een tweede en derde strategie:**

Goed, je hebt dus twee externe harde schijven. Maar als je woning of studio ten prooi valt aan een orkaan, tornado, overstroming of brand, is het risico groot dat beide vernietigd zijn en ben je al je foto's kwijt. En inbrekers grijpen misschien al je computerspul mee, inclusief externe harde schijven die ze zien liggen. Daarom is het een goed idee als je externe back-upschijf zich op een andere locatie bevindt. Zo bewaar ik een G-techschijf thuis en een andere met exact dezelfde inhoud op kantoor. Mijn derde strategie is een backup van je volledige bibliotheek in 'de Cloud' opslaan. Ik maak gebruik van Crash Plan. Zij maken automatisch van alles een back-up die op hun servers wordt bewaard. Ik betaal er een maandelijkse bijdrage voor, maar het gevoel van zekerheid dat ik ervoor krijg, is het dat waard.

# **Mijn methode om foto's te ordenen voor je naar Lightroom gaat**

Dagelijks spreek ik fotografen die nauwelijks of helemaal niet weten waar hun foto's staan. Ze zijn gefrustreerd en hebben het idee dat ze het overzicht kwijt zijn. Dat heeft allemaal niets met Lightroom te maken, maar als je orde aanbrengt voordat je met Lightroom begint (en ik vertel zo hoe je dat doet), dan wordt je Lightroom-leven wel heel veel prettiger. Je weet dan niet alleen waar je foto's staan, maar je kunt zelfs zonder naar je scherm te kijken precies vertellen waar ze zijn opgeslagen.

#### **Stap een:**

Ga naar je externe harde schijf en maak daarin een nieuwe map. Dit is je hoofdmap voor de fotobibliotheek. Met deze map, waarin je alle foto's die je in de afgelopen jaren hebt gemaakt en de foto's die je nog gaat maken opslaat, leg je de basis voor een georganiseerd Lightroom-leven. Ik noem deze belangrijke map 'Lightroom Foto's' , maar je mag natuurlijk een andere naam kiezen. Welke naam je ook kiest, bedenk dat dit nu het nieuwe adres is voor je hele fotobibliotheek. En bedenk ook dat als je een back-up moet maken van je fotobibliotheek je alleen maar deze ene map hoeft op te slaan. Niet slecht.

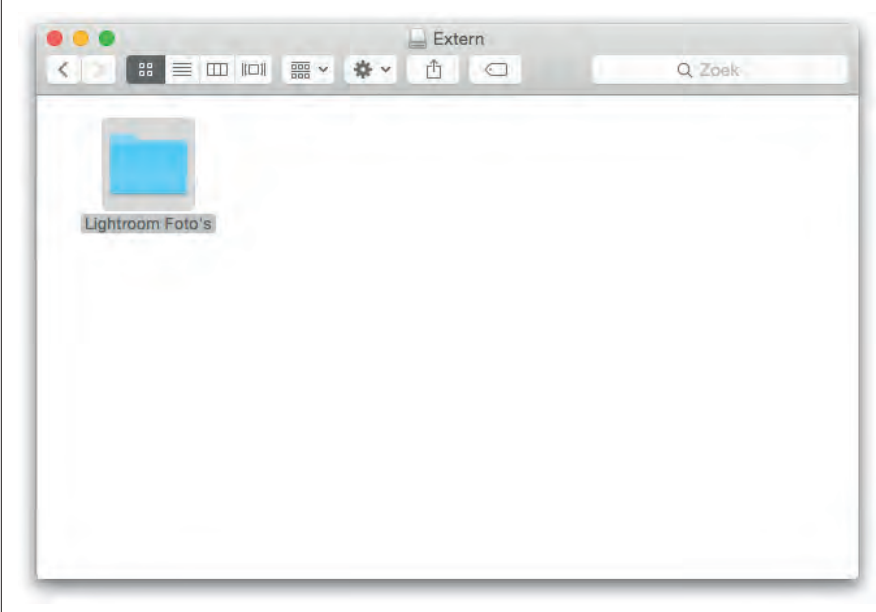

#### **Stap twee:**

In die map maak je nieuwe mappen die je namen geeft met onderwerpen die je fotografeert. Zo heb ik mappen voor reizen, sport, familie, auto's, mensen, landschappen, feestdagen en diversen; allemaal afzonderlijke mappen. Omdat ik veel sportwedstrijden fotografeer, heb ik in mijn map Sporten afzonderlijke mappen gemaakt voor american football, basketbal, motorsport, hockey, voetbal en andere sporten. Dat laatste hoef je niet per se te doen; ik doe het dus omdat ik veel verschillende sporten fotografeer en op deze manier gemakkelijker dingen terugvind als ik niet in Lightroom ben.

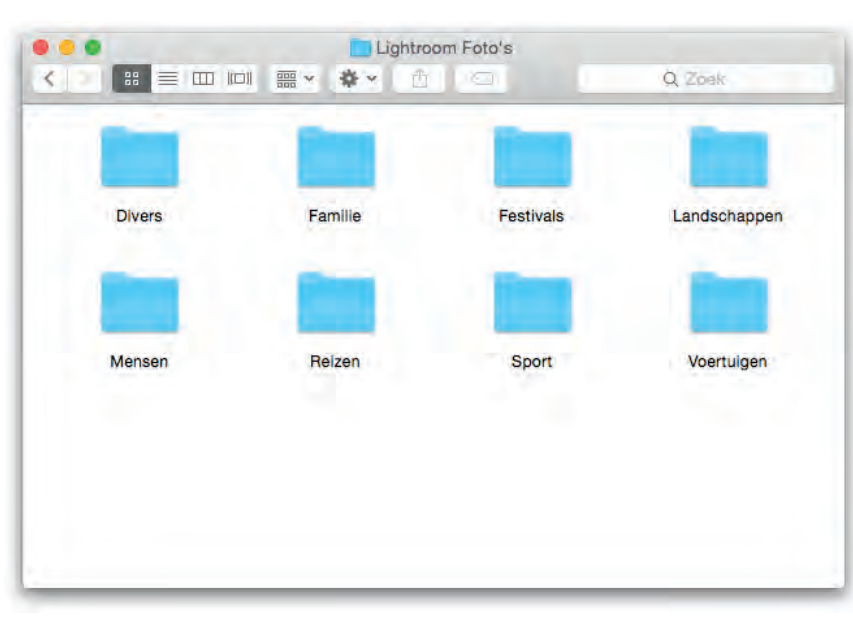

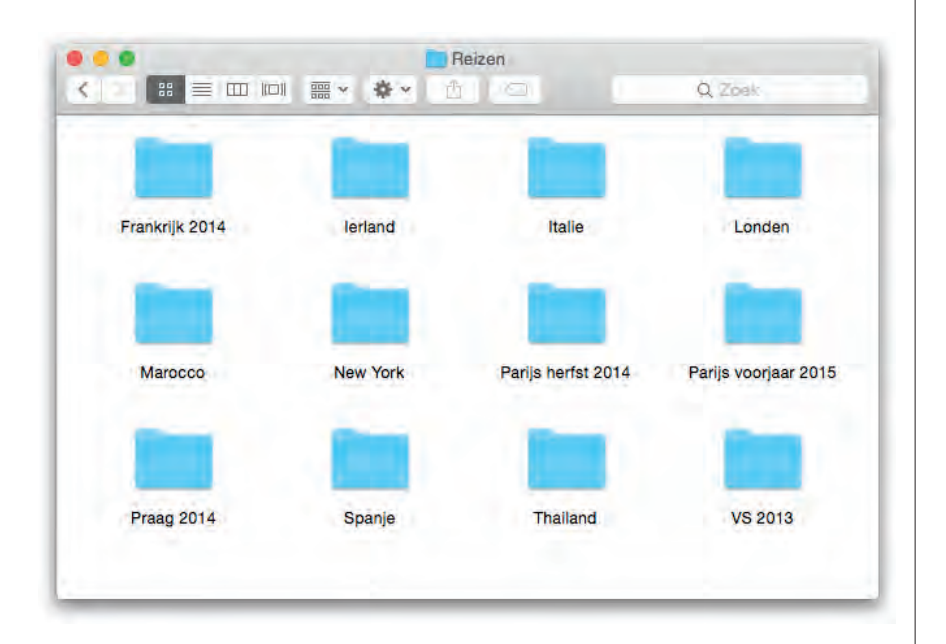

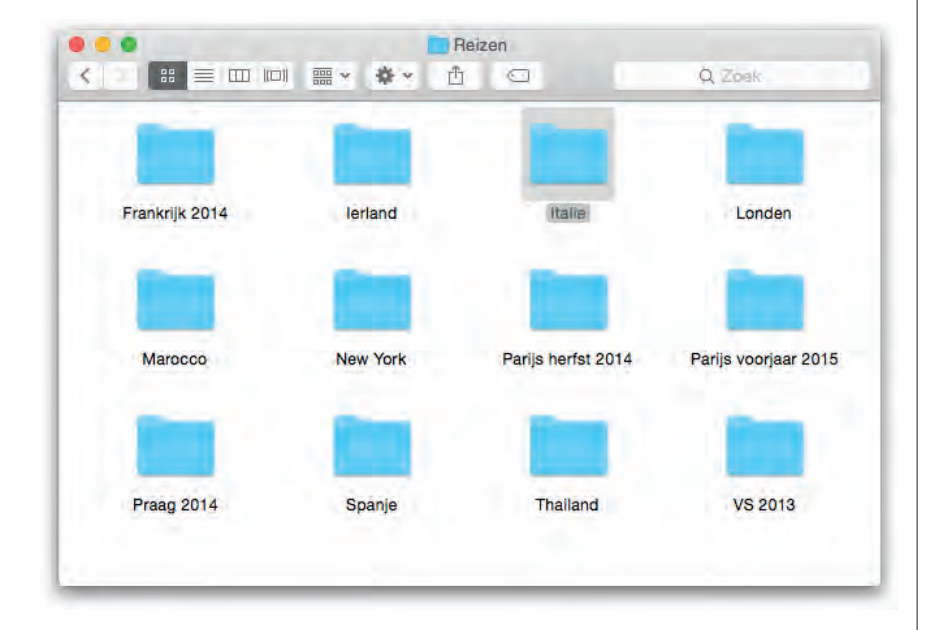

#### **Stap drie:**

Misschien staan er nu al mappen vol foto's op je computer. Sleep die dan eerst naar de map met het onderwerp waar ze bij horen. Heb je bijvoorbeeld een map met foto's van je vakantie naar Hawaï, sleep die map dan via de map Lightroom Foto's naar de map Reizen. Als je map van die vakantie op Hawaï geen logische naam heeft, zoals 'Maui 2012', is dit een goed moment om de map te hernoemen. Hoe eenvoudiger en duidelijker de naam, hoe beter. Goed, we gaan verder. Sleep de foto's van het softbaltoernooi waar je dochter aan meedeed via de map Lightroom Foto's naar de map Sport. Misschien vind je dat de foto's naar de map Familie moeten omdat je dochter op de beelden staat. Dat is geen enkel punt. Maar als je nu voor Familie kiest, dan moeten vanaf nu alle sportfoto's waar je kinderen op staan nar de map Familie. Niet een paar naar Familie en een paar naar Sport. Alles draait om consistentie.

#### **Stap vier:**

Hoe lang duurt het om al deze foto's naar de juiste mappen te slepen? Niet zo lang als je denkt. Meestal niet langer dan een paar uur. En wat je ermee bereikt? Om te beginnen weet je precies waar elke foto die je maakte zich bevindt, ook als je niet bij je computer zit. Stel dat ik zou vragen naar je foto's van je vakantie naar Italië. Dan zou je meteen al weten dat ze in je map Lightroom Foto's in een submap Italië staan. Als je vaker op vakantie bent geweest in Italië, heb je misschien drie mappen: Italië Winter 2014, Italië Voorjaar 2012 en Italië Kerst 2011. Omdat ik ontzettend jaloers zou zijn, zou ik waarschijnlijk niet naar je foto's van Italië vragen. Maar als ik het zou doen, zou je in elk geval antwoord kunnen geven. Maar er is meer.

Wordt vervolgd

#### **Stap vijf:**

Na het maken van je hoofdmap Lightroom Foto's kun je nog een extra stap toevoegen. (Sommige mensen zijn dol op overzicht.) Maak dan niet eerst mappen voor onderwerpen als Reizen, Sport en Familie, maar maak mappen met jaartallen als naam, dus 2015, 2014, 2013 enzovoort. Net zover terug als je wilt. Voeg vervolgens in elk jaar onderwerpmappen toe, zodat elke map met een jaartal mappen voor Reizen, Sport en Familie bevat. Zo orden je foto's naar het jaar waarin je de foto's maakte. Dus stel dat je in 2012 Londen bezocht, dan sleep je die Londen-map eerst naar de map 2012 en vervolgens in de submap Reizen. En ging je in 2014 opnieuw, dan zet je die foto's in de submap Reizen van de map 2014. Waarom ik die extra stap zelf niet gebruik? Omdat het een extra stap is. En ik weet niet altijd precies in welk jaar ik ergens was. (Vloog ik nu in 2012, 2013 of 2014 naar Londen?). Dus ik zou niet altijd precies weten waar mijn foto's zijn.

#### **Stap zes:**

Als je me nu zou zeggen dat je vaak concerten fotografeert en ik zou vragen waar je Eric Clapton-concertfoto's zijn, dan zou je zeggen: 'Op mijn externe harde schijf, in de map Lightroom Foto's, in de map 2013 in de map Concerten'. Einde verhaal, want daar staan ze. Daar staan in alfabetische volgorde alle foto's die je in 2013 tijdens concerten maakte. Hoe eenvoudig wil je het hebben? En als je de mappen simpele namen geeft als 'Rome' of 'Familiereünie', zit je goed. Waar zijn overigens je foto's van die familiereünie in 2012? Nou, in je 2012-map, in de map Familie, in de map 'Familiereünie'. Zo simpel is het. Het kost je nu een uurtje, maar daarna pluk je de vruchten.

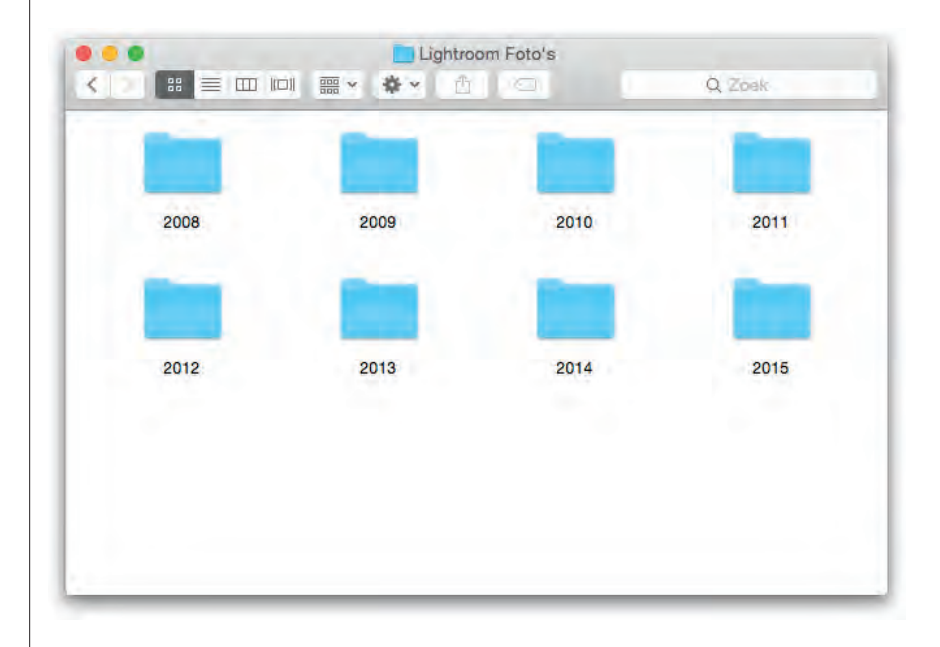

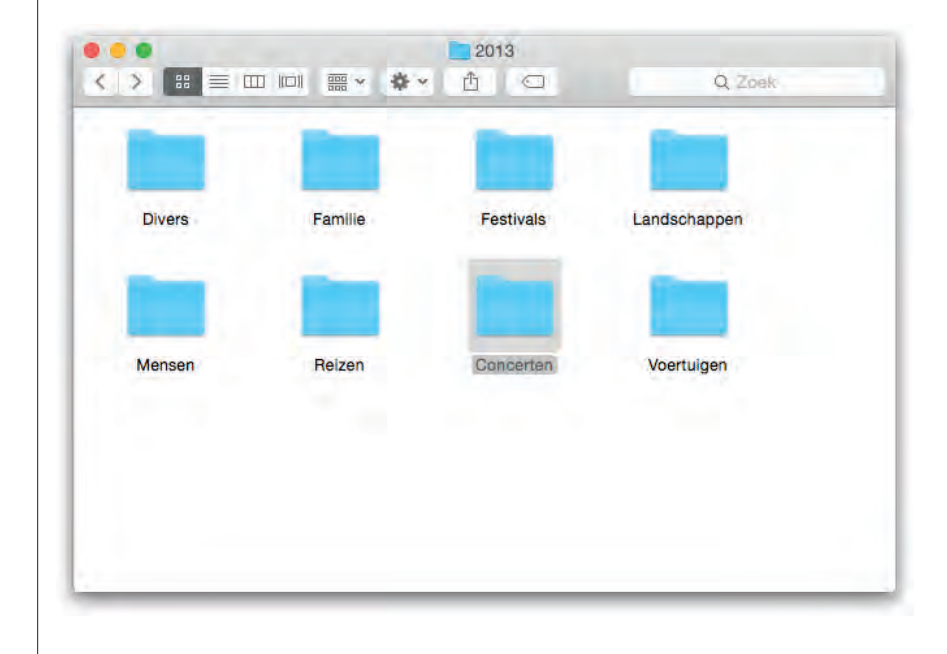

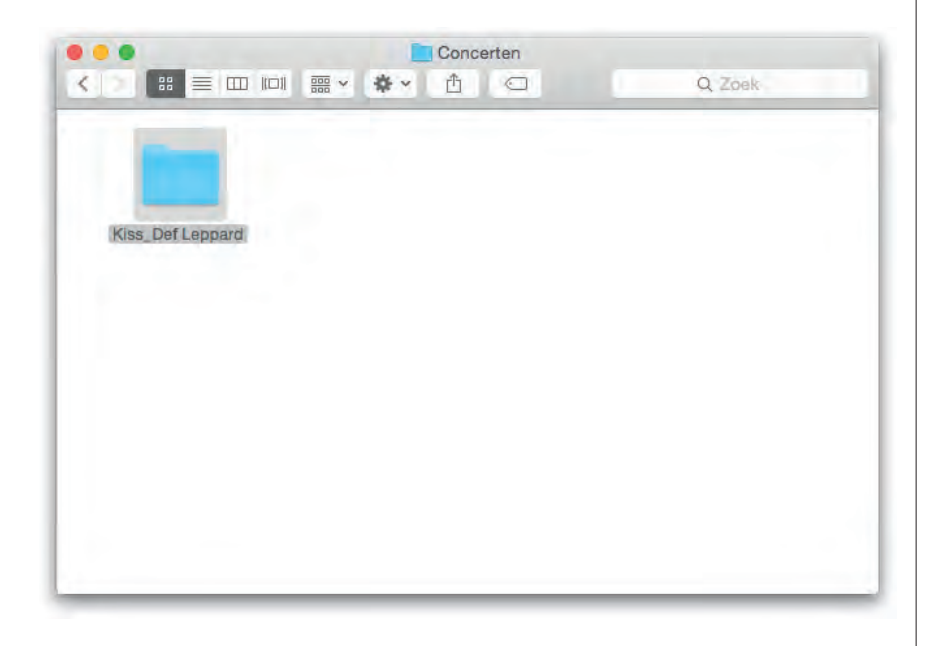

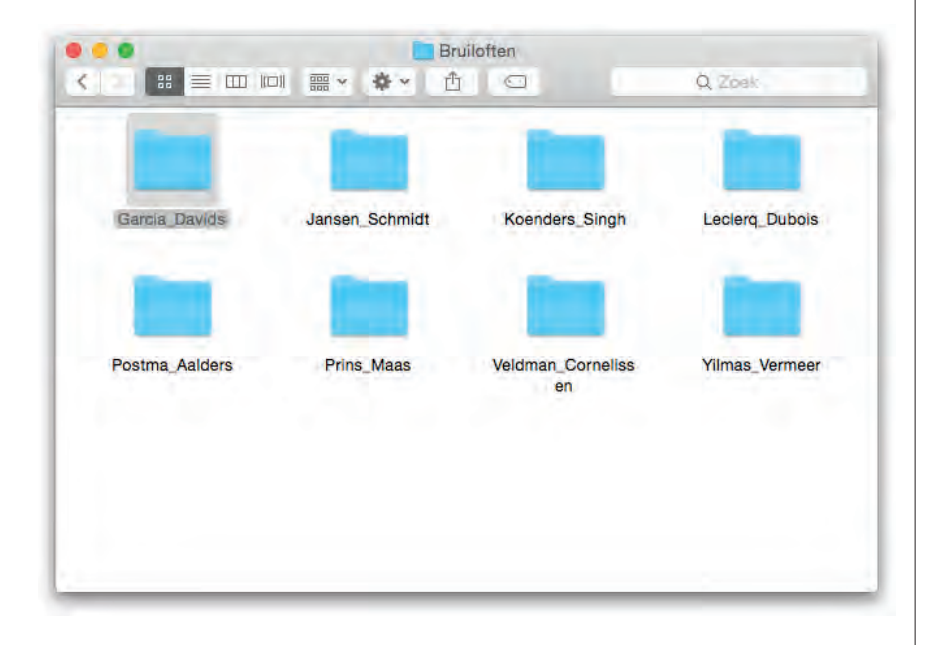

#### **Stap zeven:**

En als je nieuwe foto's van de geheugenkaart van je camera importeert? Dan doe je hetzelfde: importeer ze direct in de juiste onderwerpmap (hierover dadelijk meer) en maak in die map een nieuwe map met een eenvoudige naam die de opname beschrijft. Stel dat je veel foto's maakte tijdens een concert van Kiss en Def Leppard (ze touren samen, geweldige show). Die zouden op je externe harde schijf komen te staan, in je map Lightroom Foto's, in je map Concerten en in je map Kiss\_Def Leppard.

Opmerking: Als je vaak fotografeert tijdens evenementen, maak dan een map Evenementen met daarin mappen als Concerten, Beroemdheden, Uitreikingen en Politiek.

#### **Stap acht:**

Ik zei al dat ik jaarmappen oversla en alleen categorieën gebruik. Als je huwelijksfotograaf bent, zul je een map Bruiloften hebben met daarin andere mappen met logische namen als Dubois\_Leclerq, Garcia\_Davids, Jansen Vermeer. Als mevrouw Garcia dan opbelt en zegt: 'Ik wil nog een afdruk hebben', weet je precies waar hun foto's zijn. In de map Lightroom Foto's, in de map Bruiloften, in de map Garcia\_Davids. Het kan niet eenvoudiger. (Eigenlijk kan het wel eenvoudiger, maar dat is in Lighroom en we hebben het nu over wat je doet voordat je Lightroom zelfs maar hebt gestart.) Als je deze stappen volgt, ben je volledig georganiseerd. Op een eenvoudige manier waarvan je niet wakker hoeft te liggen. Dit is het geheim. Nu we toch geheimen uitwisselen, hier komt het geheim van een goed huwelijk. Het geheim is... (nu komt het) twee badkamers. Zo. Dat is eruit. Twee geheimen in een boek. Wie had dat ooit gedacht.